# **Jak przypisać zestaw do klasy?**

**Każdy utworzony zestaw musi zostać przypisany klasie. Inaczej uczniowie nie zobaczą słówek w Panelu Ucznia.**

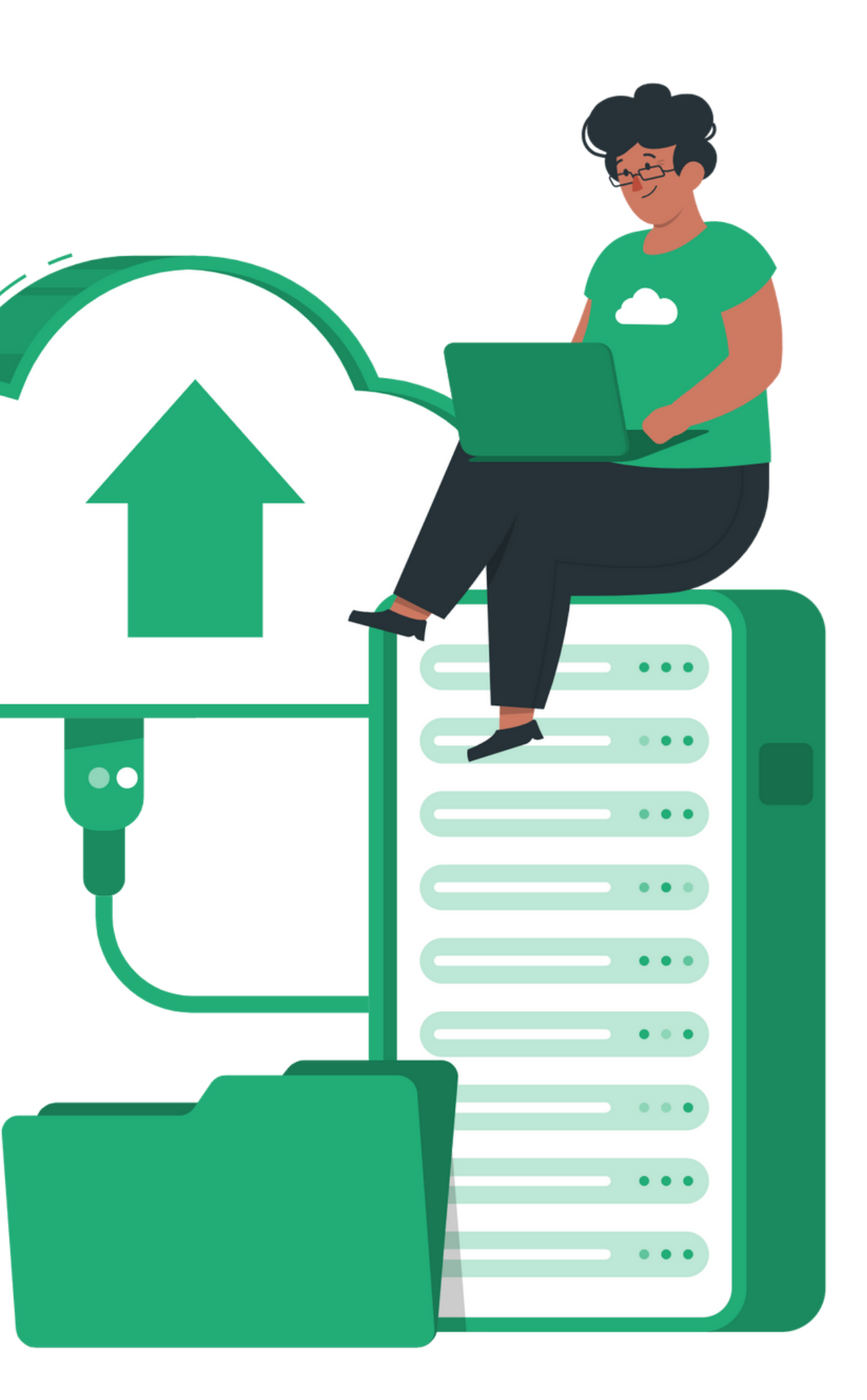

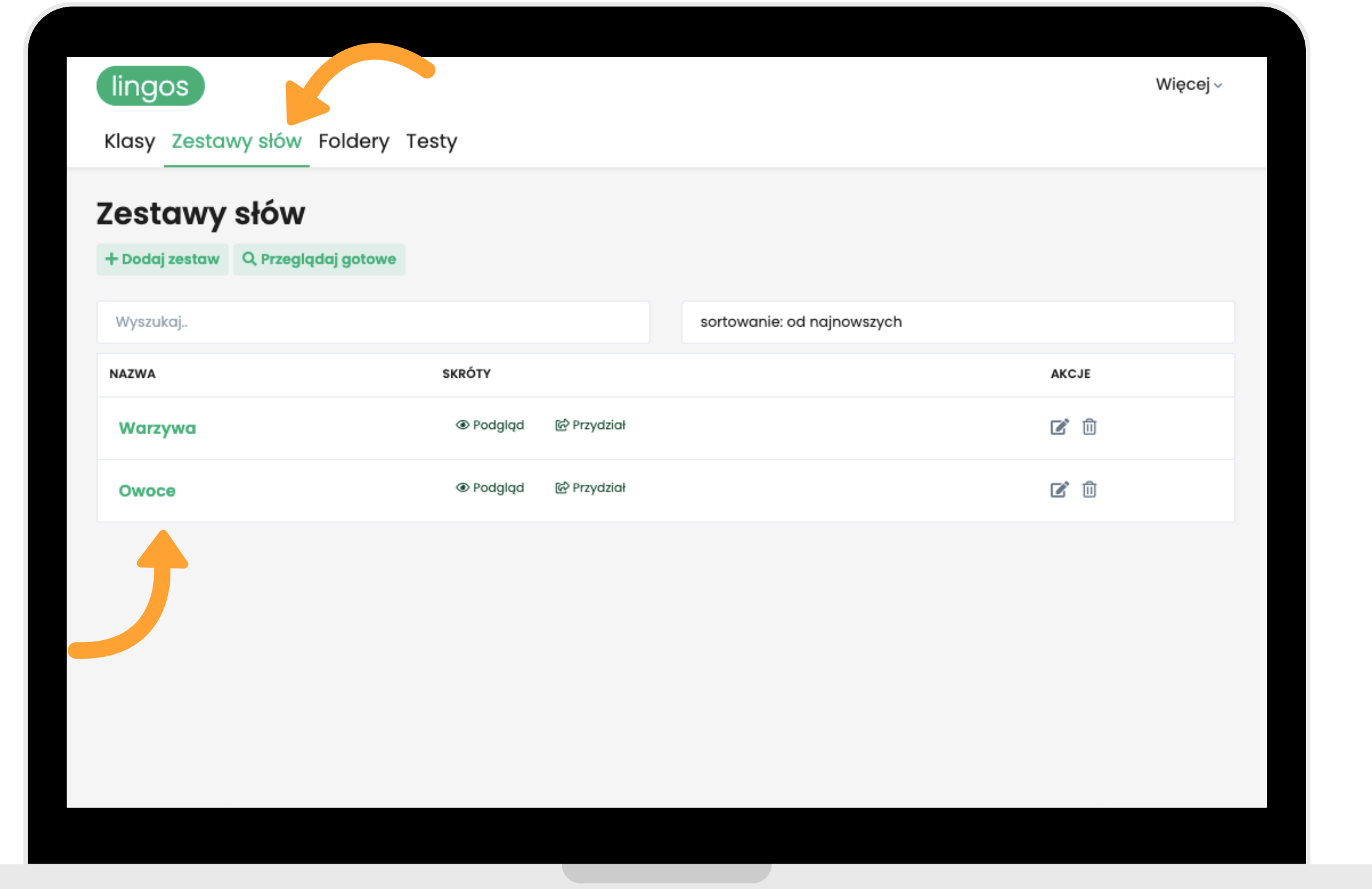

**Kliknij "Zestawy słów" w górnym panelu, a następnie wybierz "Przydział" przy zestawie, który Cię interesuje.**

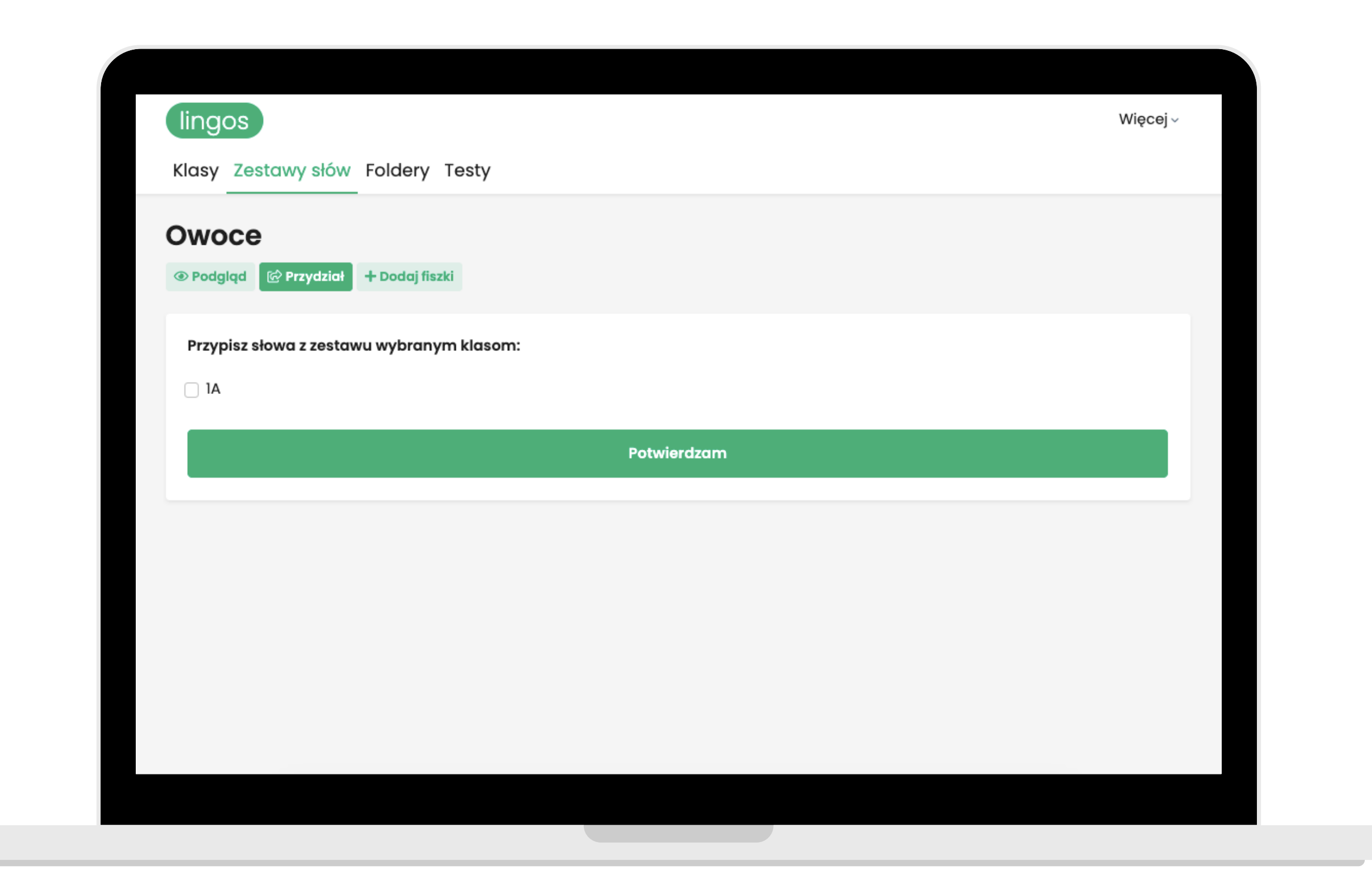

**Wybierz klasę, której chcesz przydzielić dany zestaw i kliknij "Potwierdzam" .**

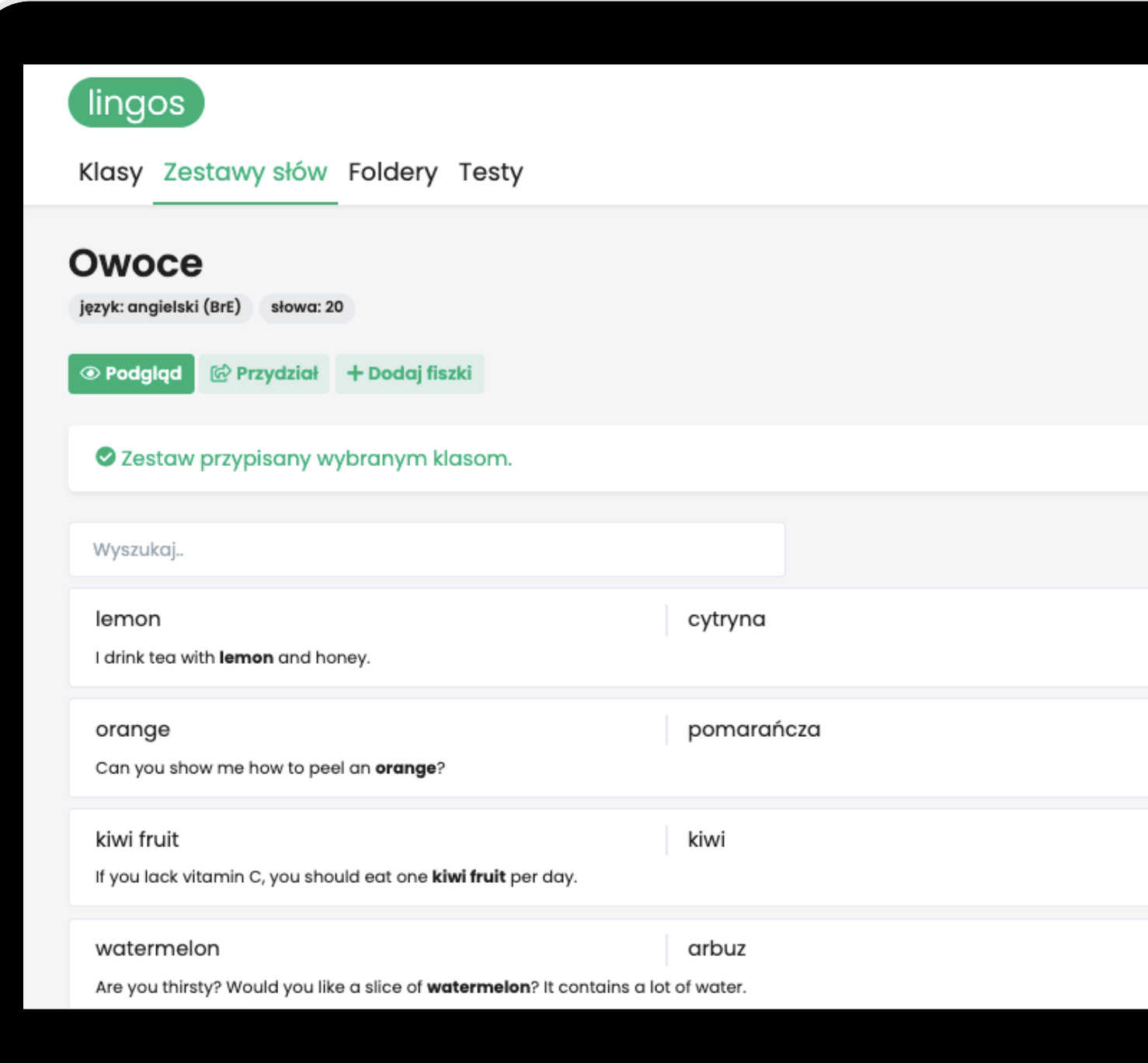

**Gotowe! Uczniowie już mogą zacząć naukę!**

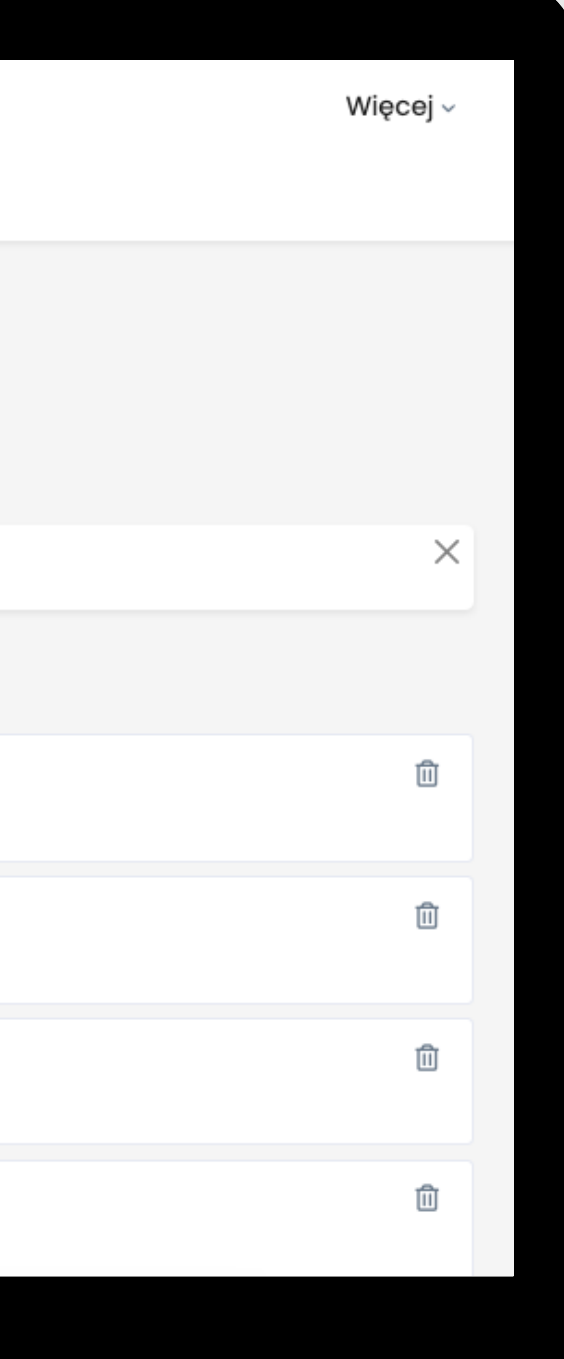

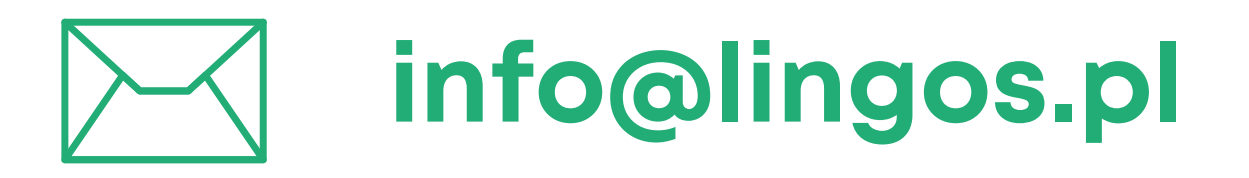

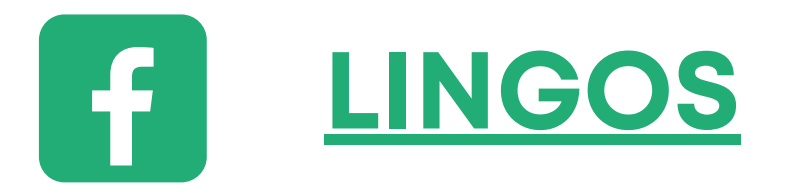

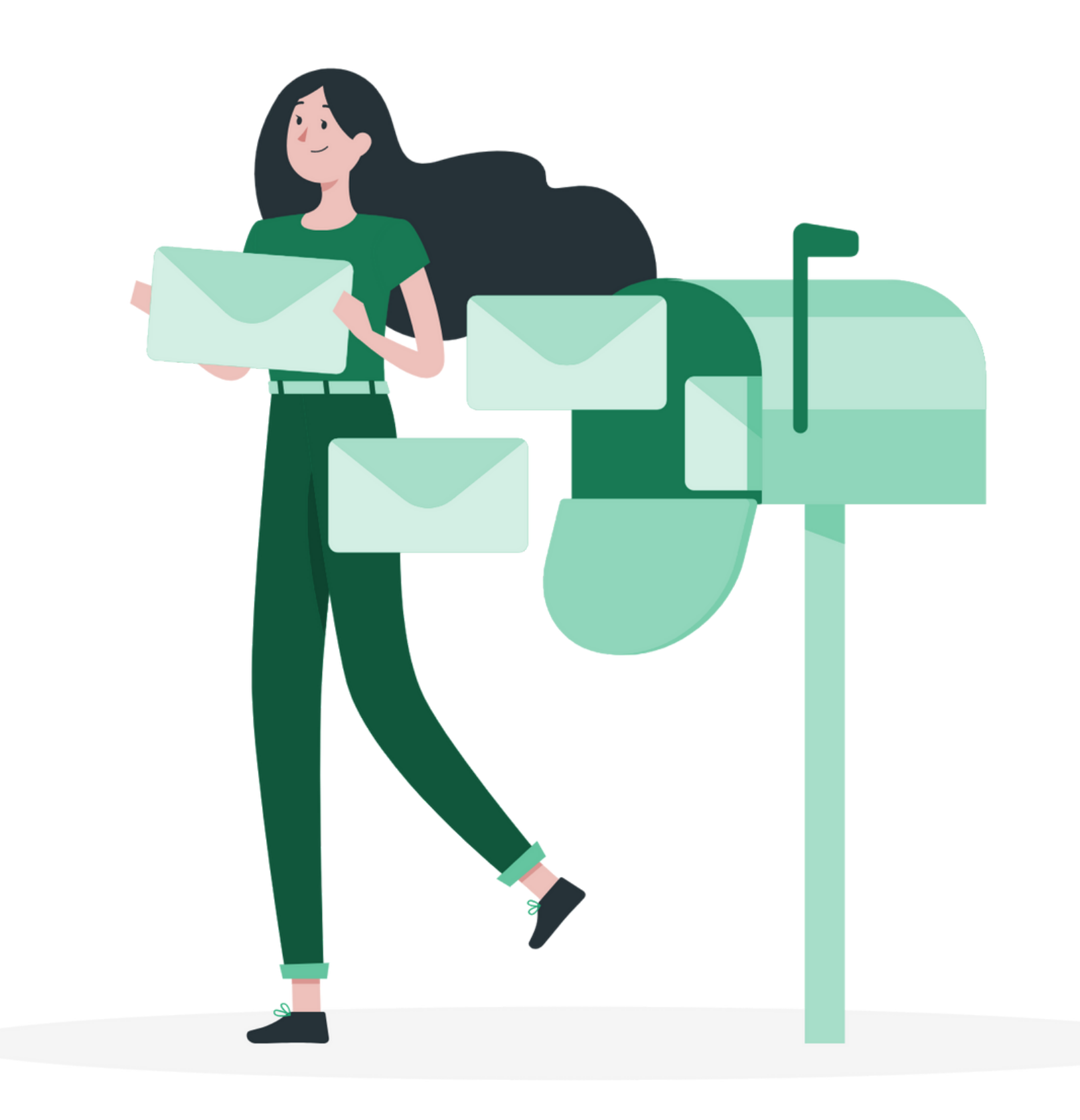

## **masz pytanie? Chętnie pomożemy!**

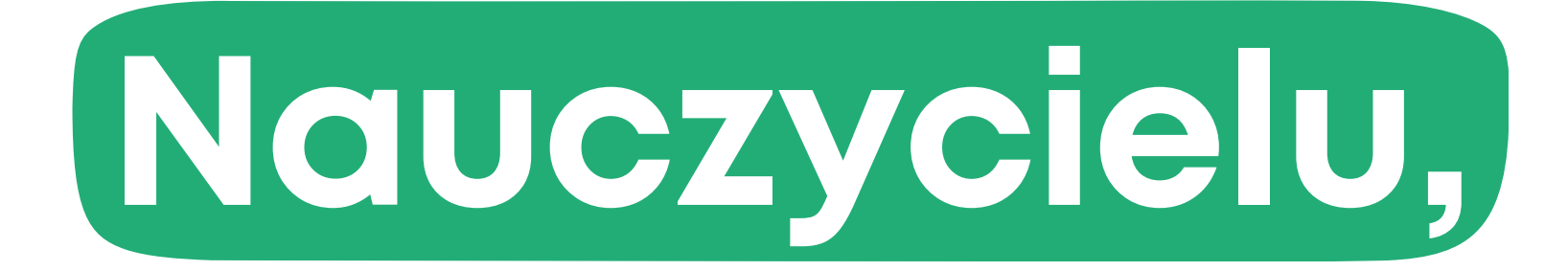